# LifeKeeper® for Windows

Generic ARK for JP1/AJS3 Agent 管理ガイド

2022 年 7 月版

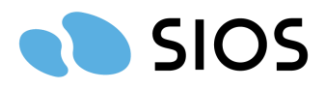

1. 概要

<span id="page-2-0"></span>Generic ARK for JP1/AJS3 Agent は,"JP1/Base" と"JP1/Automatic Job Management System 3"の"Agent"を, LifeKeeper for Windows の保護対象リソースとして登録し, 保護する機能を提供し ます。各JP1 ソフトウェア, LifeKeeper コア, およびGeneric ARK for JP1/AJS3 Agent は, クラ スタを構成する各サーバーにインストールされます。

JP1 ソフトウェアが使用する共有ディスクリソースと,JP1 の論理ホスト名に紐づく仮想IP リソ ースは、別途作成しておく必要があります。また、Generic ARK for JP1/AJS3 Agent リソース作成 後に,共有ディスクリソースと仮想IP リソースに対する依存関係を手動で設定する必要があります。 保護対象のJP1 ソフトウェアに障害が発生した場合は,LifeKeeper はまずローカルサーバー上で リカバリーを試みます。そのリカバリーに失敗した場合は,バックアップサーバーに切り替えます。

# <span id="page-2-1"></span>2. Generic ARK for JP1/AJS3 Agent リソース階層

以下は典型的なGeneric ARK for JP1/AJS3 Agent リソース階層です。

[JP1\_AJS3\_Agent Resource] + [JP1\_Base Resource] + [IP Resource] + [Filesystem Resource]

上記の例の従属関係は,以下の保護されるリソースに対応しています。なお,リソース名はいずれ も任意につけることが出来ます。

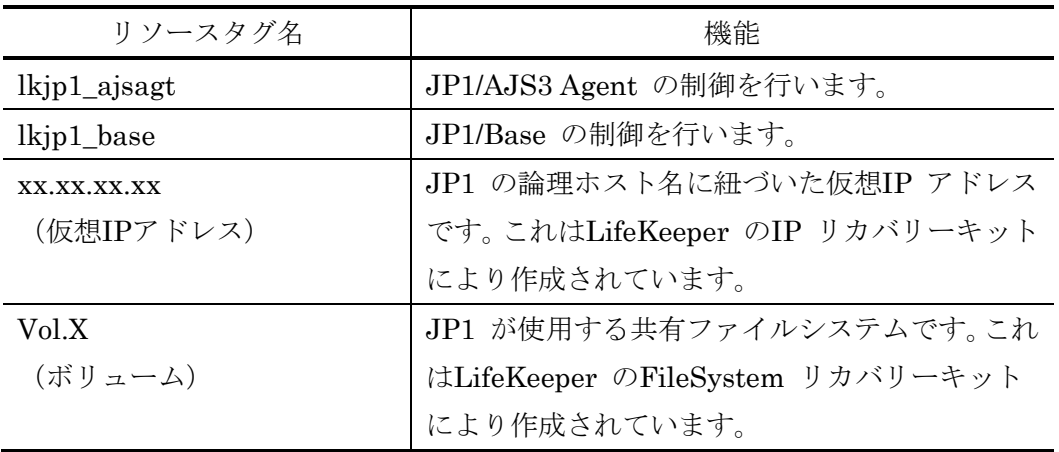

フェイルオーバーが発生した場合,LifeKeeper はバックアップサーバーでは,ファイルシステム, IP アドレス,JP1/Base,JP1/AJS3 Agent の各リソースを,リソースの依存関係を含んだ形で起動 します。

#### 3. 設定上の検討事項

<span id="page-3-0"></span>本セクションでは、Generic ARK for JP1/AJS3 Agent の設定と管理を開始する前に検討すべき事 項について説明します。

#### 3.1 ファイルシステムリソースおよび IP リソース

<span id="page-3-1"></span>Generic ARK for JP1/AJS3 Agent は、FileSystem リカバリーキットおよびLifeKeeper Core の IP リカバリーキットで作成することが出来るリソースのみをサポートします。詳細は,「LifeKeeper for Windows 製品マニュアル」を参照してください。

# 3.2 JP1/AJS3 Agent, JP1/Base の保護:ベストプラクティス

<span id="page-3-2"></span>本キットにて、JP1/AJS3 Agent, JP1/Base を保護する場合のJP1 側の設定については、日立製 作所のマニュアルを参照してください。

3.3 論理ホスト名と仮想 IP リソース

<span id="page-3-3"></span>JP1 の論理ホスト名に紐づいた仮想IP アドレスを作成する必要があります。仮想IP アドレスは LifeKeeper のIP リカバリーキットにより作成されていなければなりません。また,論理ホスト名が 仮想IP アドレスに解決されることを確実にするため,Windowsのhostsファイルに論理ホスト名のエ ントリを記載してください。

#### 3.4 複数インスタンスの実行(Active/Active 構成)

<span id="page-3-4"></span>Generic ARK for JP1/AJS3 Agent では、論理ホスト名に紐付く形で複数のインスタンスを制御す ることが出来るため, Active/Standby, Active/Active のいずれも構成可能です。Active/Active 構成 とする場合は,単体ノード上で複数のインスタンスが起動できることを事前に確認してください。

Active/Standby 構成例

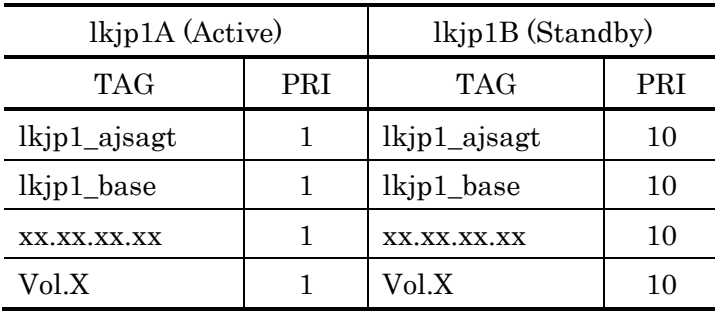

Active/Active 構成例

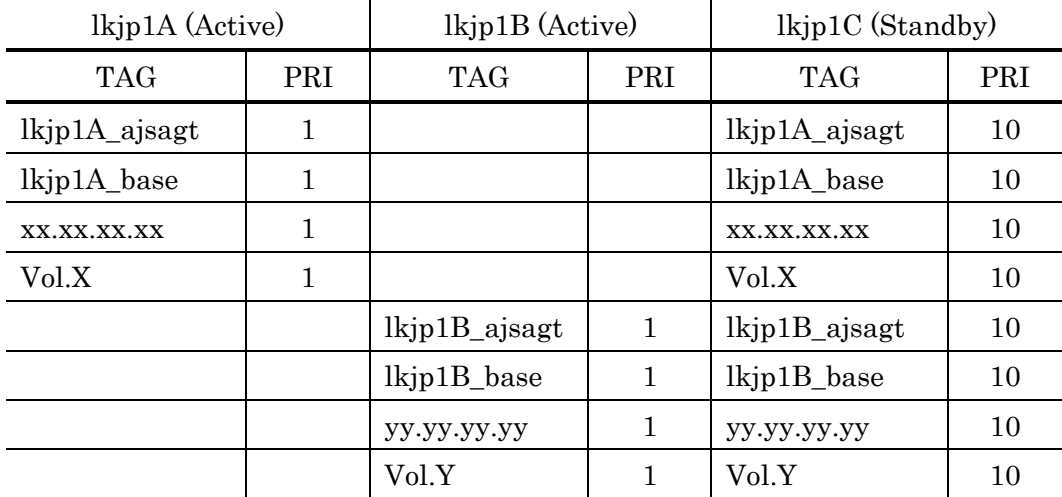

## 4. LifeKeeper と JP1/AJS3 Agent の設定

<span id="page-4-0"></span>JP1/Base, JP1/AJS3 Agent とLifeKeeper のインストールは、以下の手順をお勧めします。各ス テップは詳細作業を後述しています。

- (1)LifeKeeper のインストールとコミュニケーションパスの作成
- (2)ファイルシステムリソース,仮想IP リソースの作成
- (3)JP1/Base,JP1/AJS3 Agent のインストールと構築作業
- (4) Generic ARK for JP1/AJS3 Agent のインストールとセットアップ
- (5)依存関係の作成

上記が完了すると, LifeKeeper はJP1/Base, JP1/AJS3 Agent を保護できるようになります。

<span id="page-4-1"></span>4.1 LifeKeeper のインストールとコミュニケーションパスの作成

本手順は,以下のドキュメントを参照してください。

- ・SIOS Protection Suite for Windows v8.6.1 インストレーションガイド
- ・SIOS Protection Suite for Windows v8.6.1 テクニカルドキュメンテーション

4.2 ファイルシステムリソース, 仮想 IP リソースの作成

<span id="page-4-2"></span>ファイルシステムリソースの作成は,テクニカルドキュメンテーションの「リソース階層に関連す る作業」に詳細が記載されています。

4.3 JP1/Base,JP1/AJS3 Agent のインストールと構築作業

<span id="page-4-3"></span>JP1/Base,JP1/AJS3 Agent のインストール,設定に関しては,日立製作所のマニュアルを参照し てください。

<span id="page-5-0"></span>4.4 Generic ARK for JP1/AJS3 Agent のインストールとセットアップ

LifeKeeper に Generic ARK for JP1/AJS3 Agent をリソースとして設定する手順を次に示します。

4.4.1 インストール

- <span id="page-5-1"></span>(1) Windows 版 Generic ARK for JP1/AJS3 Agent の CD に格納されている, 以下のファイルを 任意の path(ここでは C:¥tmp¥gen\_jp1 とする)にコピーします。
	- ・Generic\_ARK\_for\_JP1\_AJS3\_Agent.zip
	- ・Generic\_ARK\_for\_JP1\_Base.zip
- (2)コピーしたファイルを展開します。

展開結果

C:¥tmp¥gen\_jp1 ディレクトリ配下に次のディレクトリが作成されます。 Generic\_ARK\_for\_JP1\_AJS3\_Agent Generic\_ARK\_for\_JP1\_Base

上記のディレクトリ配下に各製品が提供するファイルが作成されます。

recover.vbs

4.4.2 パラメーターの設定

<span id="page-5-2"></span>Generic ARK for JP1 が提供するスクリプトをリソースに設定する前に、次のパラメーターの設定 変更が必要か確認し,設定が必要なパラメーターの変更を行ってください。

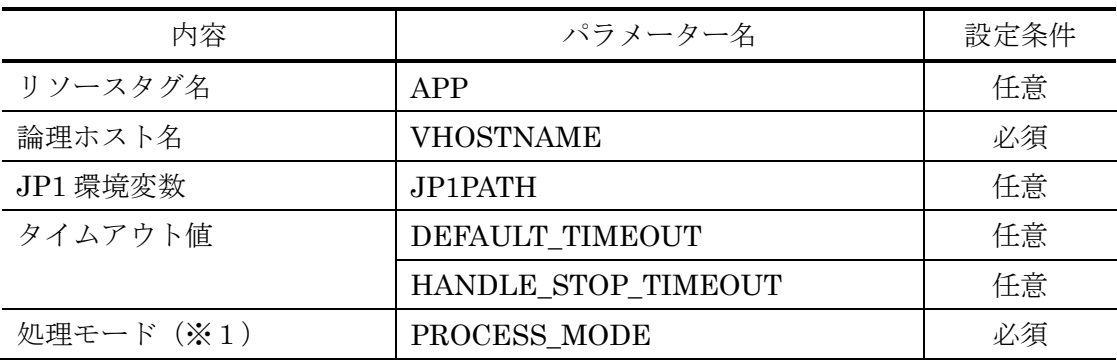

※1:停止スクリプトのみ提供されるパラメーターとなります。

restore.vbs remove.vbs quickchk.vbs

#### (1)リソースタグ名の変更

リソースタグ名は,保護対象リソースを一意に認識するための名称です。Generic ARK for JP1で は,パラメーター名「APP」に次のリソースタグ名をデフォルト値として設定しています。

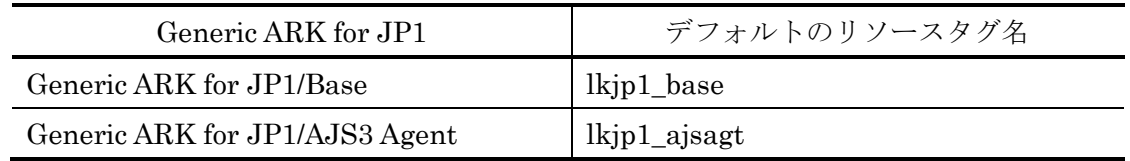

Active/Standby構成のようにLifeKeeperに1つのリソースしか設定しない場合は,デフォルト値の 変更は必要ありません。しかし、Active/Activeのように複数のリソースを設定する場合は、1つのリ ソースに対して1つのリソースタグ名を設定する必要があり,それぞれのスクリプトで変更が必要と なります。

指定するリソースタグ名は任意ですが,リソース設定を行うプログラムと,論理ホスト名を分かる ように設定することを推奨します。例えば,論理ホスト名を「VirtualHostA」と「VirtualHostB」 として作成した場合,リソースタグ名は,「lkjp1A\_base」と「lkjp1B\_base」にすると分かりやすく 管理できます。なお,指定可能な文字は「A~Z,a~z,0~9」「\_」で指定文字数は最大 256 バイト です。

リソースタグ名を変更する場合は,展開された Generic ARK for JP1 の提供スクリプト (restore.vbs,remove.vbs,recover.vbs,quickchk.vbs)全てを変更します。リソースタグ名の変更方法 を次に示します。なお、各スクリプトでの変更箇所はすべて同じであるため、Generic for ARK JP1/Base の起動スクリプト(restore.vbs)のリソースタグ名を「lkjp1A\_base」に変更する場合を例 に説明します。

- ① 展開された起動スクリプト(restore.vbs)をエディタで表示する
- ② 変更するパラメーターである「Const APP」を検索する
- ③ 「Const APP="lkjp1\_base"」の記載を「Const APP="lkjp1A\_base"」に変更する
- ④ 起動スクリプトを保存して終了する

上記変更を,停止スクリプト (remove.vbs), 監視スクリプト (quickchk.vbs), 再起動スクリプト (recover.vbs)についても実施します。

#### (2)論理ホスト名の設定

論理ホスト名は,この JP1 インスタンスに対して定義した論理ホスト名である。論理ホスト名は, JP1 製品の構築時にユーザーが決定し使用するため, Generic ARK for JP1 では、論理ホスト名のパ ラメーター設定が必須となります。パラメーター名は VHOSTNAME を使用します。

論理ホスト名の設定は, 展開された Generic ARK for JP1 の提供スクリプト (restore.vbs,remove.vbs,recover.vbs,quickchk.vbs)全てを変更します。論理ホスト名の設定方法を 次に示します。なお、各スクリプトでの変更箇所はすべて同じであるため、起動スクリプト (restore.vbs)の論理ホスト名を「lkjp1」に変更する場合を例に説明します。

- ① 展開された起動スクリプト(restore.vbs)をエディタで表示する
- ② 変更するパラメーターである「Const VHOSTNAME」を検索する
- ③ 「Const VHOSTNAME ="VirtualHostName"」の記載を「Const VHOSTNAME ="lkjp1"」に 変更する
- ④ 起動スクリプトを保存して終了する

上記変更を,停止スクリプト (remove.vbs), 監視スクリプト (quickchk.vbs), 再起動スクリプト (recover.vbs)についても実施します。

(3)JP1 環境変数の変更

JP1 環境変数は,JP1 製品のコマンド実行に必要なパス名です。提供スクリプトでは JP1 製品のデ フォルトインストールパス名による定義を記載しており,ユーザーがインストールパスを変更して JP1 製品をインストールした場合は,このパラメーターも変更します。

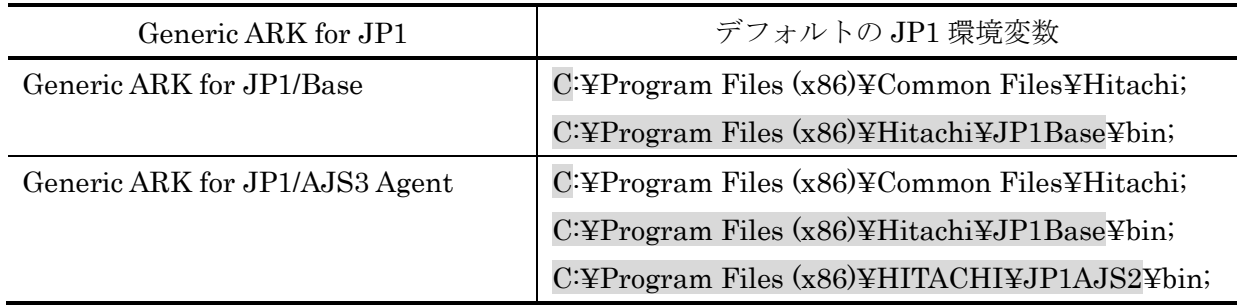

JP1 環境変数を変更する場合は,展開された Generic ARK for JP1 の提供スクリプト (restore.vbs,remove.vbs,recover.vbs,quickchk.vbs)全てを変更します。JP1 環境変数の変更方法を 次に示します。なお,各スクリプトでの変更箇所はすべて同じであるため,Generic for ARK JP1/Base の起動スクリプト (restore.vbs)の JP1 環境変数を変更する場合を例に説明します。

- ① 展開された起動スクリプト(restore.vbs)をエディタで表示する
- ② 変更するパラメーターである「Const JP1PATH」を検索する
- ③ 「Const JP1PATH」に記載されているデフォルトの JP1 環境変数の網掛けの部分をインストー ル時に変更したドライブ名およびインストールフォルダに合わせて変更する
- ③ 起動スクリプトを保存して終了する
- (4)タイムアウト値の変更

タイムアウト値は各スクリプトに設定するタイマー監視用の値です。提供スクリプトで実行した JP1 製品のコマンドが無応答となった場合は、設定したタイムアウト値によってタイマー監視を行い, 提供スクリプトを終了させます。タイムアウト値を設定するパラメーター名には,

「DEFAULT TIMEOUT」と「HANDLE STOP TIMEOUT」を使用します。 Generic ARK for JP1 で提供するスクリプトのタイムアウトのデフォルト値を次に示します。

Generic ARK for JP1/Base

| スクリプト名   | 処理待ち時間            | 後処理の待ち時間              |  |
|----------|-------------------|-----------------------|--|
|          | (DEFAULT_TIMEOUT) | (HANDLE_STOP_TIMEOUT) |  |
| 起動スクリプト  | 480 秒             | $90$ 秒                |  |
| 停止スクリプト  | 120秒              | 5秒                    |  |
| 再起動スクリプト | 480秒              | $180$ 秒               |  |
| 監視スクリプト  | 170秒              | 5秒                    |  |

# Generic ARK for JP1/AJS3 Agent

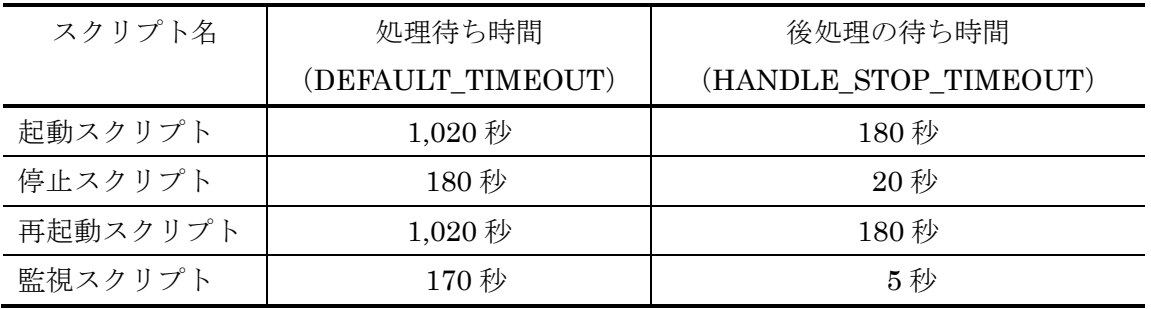

Generic ARK for JP1 で提供するスクリプトでは,タイムアウトは 2 フェーズで実施します。

・処理待ち時間

各スクリプトが目的とする処理を待つ時間です。

・後処理の待ち時間

処理待ち時間に設定した時間に,実際の処理が完了せずタイムアウトが発生した時に行われる 後処理の完了を待つ時間です。なお,この値についての変更は推奨しません。

(5)処理モードの設定

処理モードは,処理の動作を設定するパラメーターです。

また、本パラメーターは,停止スクリプトのみに提供されるパラメーターとなります。

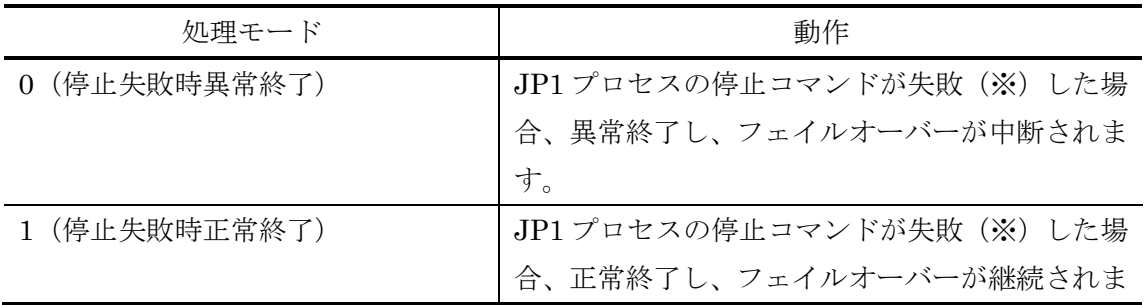

 ※JP1 プロセスの停止コマンドの異常終了 および JP1 プロセスの停止コマンド実行後、JP1 プ ロセスが停止しきれない場合

(a)起動,停止,再起動スクリプト

JP1 製品によっては,データベースの再構成等を含むコマンドを実行する場合があり,デフォル トのタイムアウト値で管理してもタイムアウトが発生するケースがあります。その場合は,各製品 の動作を確認し,タイムアウト値を変更してください。

起動・停止・再起動スクリプトについては、Generic ARK for JP1 で提供するスクリプトのパラ メーターで値を変更します。なお、各スクリプトでの変更箇所はすべて同じであるため、起動スク リプト(restore.vbs)の処理待ち時間を「1800 秒」に変更する場合を例に説明します。

- ① 展開された起動スクリプト(restore.vbs)をエディタで表示する
- ② 変更するパラメーターである「Const DEFAULT\_TIMEOUT =1020」を検索する
- ③ 「Const DEFAULT\_TIMEOUT =1020」の記載を「Const DEFAULT\_TIMEOUT =1800」 に変更する
- ④ 起動スクリプトを保存して終了する

上記のようにタイムアウト値の変更は,各スクリプトの対象パラメーターを検索し,編集して保 存終了します。停止スクリプト (remove.vbs),再起動スクリプト (recover.vbs) についても変更 が必要な場合は同様の手順で変更してください。

(b)監視スクリプト

監視スクリプトの実行がタイムアウトに達した場合は、異常検出扱いとなり、再起動処理、また 再起動処理の設定が無い場合は,フェイルオーバーの対象となります。監視スクリプトのタイムア ウトの上限は 180 秒がデフォルトで設定されます。なお, 監視スクリプトのタイムアウトは, 次の 3 つの設定値を使用しています。

- ・監視スクリプトの DEFAULT\_TIMEOUT パラメーター
- ・LifeKeeper のクイックチェック監視間隔
- ・LifeKeeper のクイックチェック間隔

監視スクリプトのタイムアウト値の変更は,監視スクリプト(quickchk.vbs)をエディタで表示 し,DEFAULT\_TIMEOUT パラメーターに設定された値を変更します。例えば 300 秒を上限とし て設定を変更する場合は、300 秒から 10 秒引いた値 290 に変更してください。変更手順は, (a) 起動,停止,再起動スクリプトを参照してください。

LifeKeeper のクイックチェック監視間隔は,LifeKeeper の GUI で変更します。クイックチェッ ク監視間隔を 300 秒に変更する手順を次に示します。

① LifeKeeper の GUI を表示する

- ② 対象となるリソースを右クリックし「Quick Check Interval」を選択する なお、タグ名(ID)を右クリックで選択した場合は変更対象サーバーを選択し「Next」を クリックすると③の画面が表示される。
- ③ 「Quick Check Interval(second)」で「180」と表示されている個所のプルダウンメニュー をクリックし「300」を選択する
- ④ 「Modify」をクリックし変更を反映する
- ⑤ 「Done」をクリックし画面を終了する

LifeKeeper のクイックチェック間隔は,LifeKeeper のコマンドで変更します。クイックチェッ ク間隔を 300 秒に変更する手順を次に示します。

①コマンドプロンプトを表示する

②以下のコマンドを実行する

ins\_setchkint-t lkjp1\_base -c quick -v 300

③コマンドプロンプトを閉じる

# <span id="page-10-0"></span>4.4.3 Generic ARK for JP1/Base のセットアップ

Generic ARK for JP1/Base で提供する各スクリプトは,LifeKeeper の Generic ARK リソースと して設定する必要があります。リソースを設定する際には,ノード上で先に作成した仮想 IP リソ ース、ファイルシステムリソースが、共に ISP(稼動中)であることを確認してから実施してくださ い。

各スクリプトを Generic ARK リソースとして設定する手順を次に示します。なお,スクリプト に必用なユーザーインターフェースとして,論理ホスト名の設定(「4.4.2 パラメーターの設定」(2) 論理ホスト名の設定)はリソース設定よりも先に実施しておいてください。手順において指定する ファイルのディレクトリは「C:¥tmp¥gen\_jp1¥Generic\_ARK\_for\_JP1\_Base」フォルダに展開し たものとして説明します。

なお, GenericARK リソースの設定に関する一般的な情報は、テクニカルドキュメンテーション の「Generic Application リソース階層の作成」を参照してください。

・設定手順

- ①「Edit」メニューの「Server」から「Create Resource Hierarchy」を選択し,「Create Protected Application」を起動します。
	- ・対象ノードの選択画面で Primary Server と Backup Server を選択します。
	- ・Application to protect の選択画面で「Generic Application」を選択します。
- ② 「Restore Script」選択画面で,以下のファイルを指定します。

C:¥tmp¥gen\_jp1¥Generic\_ARK\_for\_JP1\_Base¥restore.vbs

③ 「Remove Script」選択画面で,以下のファイルを指定します。

C:¥tmp¥gen\_jp1¥Generic\_ARK\_for\_JP1\_Base¥remove.vbs

④ QuickCheck Script 選択画面で,以下のファイルを指定します。

C:¥tmp¥gen\_jp1¥Generic\_ARK\_for\_JP1\_Base¥quickchk.vbs

- ⑤ 「DeepCheck Script」は提供しません。選択画面では,表示内容を削除し空欄で設定します。
- ⑥ 「Local Recovery Script」選択画面で,以下のファイルを指定します。
	- C:¥tmp¥gen\_jp1¥Generic\_ARK\_for\_JP1\_Base¥recover.vbs
- ⑦ 「Application Information」フィールドは任意ですが,作成する JP1 リソースの論理ホスト 名を入力しておくことを推奨します。
- ⑧ 「Enable Local Recovery」選択画面で「Yes」を選択すると再起動スクリプト(recover.vbs) が有効となります。「No」を応答した場合は,監視スクリプトで異常を検知した際に再起動ス クリプトは実行されず他ノードへのフェイルオーバーが発生します。
- ⑨ 「Resource Tag Name」には,リソースタグ名を指定します。ユーザーインターフェースで 変更を行っていない場合は,デフォルトのリソースタグ名を指定してください。リソースタグ 名の変更を行っている場合は,変更したリソースタグ名を指定してください。
- ⑩ 「Create Instance」を押して,リソースの作成を行います。
- ⑪ 必要なノードへの extend を行います。

注意事項

- ・設定手順④の「QuickCheck Script」選択,または設定手順⑥の「Local Recovery Script」選 択は、スクリプトを指定せずにスキップすることができます。スキップした場合は、次の動作 となります。
	- 「QuickCheck Script」選択をスキップすると,LifeKeeper は JP1 製品の障害を検知しま せん。
	- 「Local Recovery Script」選択をスキップすると,障害検知時に実行系サーバーでの再起 動を試みることなく,待機系サーバーへフェイルオーバーを行います。
- ・QuickCheck を実施する際の JP1 システムのパフォーマンスの影響により,デフォルトのタイ ムアウト値である 170 秒で監視が完了しない場合を考慮する必要があります。実業務中に監視 の応答が返らないことによって再起動,または,フェイルオーバーが発生すると実業務に影響 があります。このため,監視スクリプト(quickchk.vbs)と再起動スクリプト(recover.vbs)を LifeKeeper に設定する場合は,JP1 システムのパフォーマンス状況を確認して適切なタイムア ウト値を設定してください。
- ・「Backup Server」選択画面で「None」を指定した場合,他ノードへの拡張が行われません。 リソースの拡張に関する具体的な手順は,テクニカルドキュメンテーションの「リソース階層 の拡張」を参照して他ノードへの拡張を実施してください。

#### <span id="page-11-0"></span>4.4.4 Generic ARK for JP1/AJS3 Agent のセットアップ

Generic ARK for JP1/AJS3 Agent で提供する各スクリプトは,LifeKeeper の GenericARK リソ ースとして設定する必要があります。リソースを設定する際には,ノード上で先に作成した仮想 IP

リソース,ファイルシステムリソース,JP1/Base のリソースが,共に ISP(稼動中)であることを確 認してから実施してください。

各スクリプトを GenericARK リソースとして設定する手順を次に示します。なお,スクリプトに 必用なユーザーインターフェースとして,論理ホスト名の設定(「4.4.2 パラメーターの設定」(2) 論理ホスト名の設定)はリソース設定よりも先に実施しておいてください。手順において指定する ファイルのディレクトリは「C:¥tmp¥gen\_jp1¥Generic\_ARK\_for\_JP1\_ AJS3\_Agent」ディレク トリに展開したものとして説明します。

なお, GenericARK リソースの設定に関する一般的な情報は、テクニカルドキュメンテーション の「Generic Application リソース階層の作成」を参照してください。

#### ・設定手順

- ①「Edit」メニューの「Server」から「Create Resource Hierarchy」を選択し,「Create Protected Application」を起動します。
	- ・対象ノードの選択画面で「Primary Server」と「Backup Server」を選択します。
	- ・Application to protect の選択画面で「Generic Application」を選択します。
- ② 「Restore Script」選択画面で,以下のファイルを指定します。
	- C:¥tmp¥gen\_jp1¥Generic\_ARK\_for\_JP1\_AJS3\_Agent¥restore.vbs
- ③ 「Remove Script」選択画面で,以下のファイルを指定します。

C:¥tmp¥gen\_jp1¥Generic\_ARK\_for\_JP1\_AJS3\_Agent¥remove.vbs

- ④ 「QuickCheck Script」選択画面で,以下のファイルを指定します。 C:¥tmp¥gen\_jp1¥Generic\_ARK\_for\_JP1\_AJS3\_Agent¥quickchk.vbs
- ⑤ 「DeepCheck Script」は提供しません。選択画面では,表示内容を削除し空欄で設定します。
- ⑥ 「Local Recovery Script」選択画面で,以下のファイルを指定します。
- C:¥tmp¥gen\_jp1¥Generic\_ARK\_for\_JP1\_AJS3\_Agent¥recover.vbs
- ⑦ 「Application Information」フィールドは任意ですが,作成する JP1 リソースの論理ホスト 名を入力しておくことを推奨します。
- ⑧ 「Enable Local Recovery」選択画面で「Yes」を選択すると再起動スクリプト(recover.vbs) が有効となります。「No」を応答した場合は,監視スクリプトで異常を検知した際に再起動ス クリプトは実行されず他ノードへのフェイルオーバーが発生します。
- ⑨ 「Resource Tag Name」には,リソースタグ名を指定します。ユーザーインターフェースで 変更を行っていない場合は,デフォルトのリソースタグ名を指定してください。リソースタグ 名の変更を行っている場合は,変更したリソースタグ名を指定してください。
- ⑩ 「Create Instance」を押して,リソースの作成を行います。
- ⑪ 必要なノードへの extend を行います。

注意事項

・設定手順④の「QuickCheck Script」選択,または設定手順⑥の「Local Recovery Script」選 択は、スクリプトを指定せずにスキップすることができます。スキップした場合は、次の動作 となります。

- 「QuickCheck Script」選択をスキップすると,LifeKeeper は JP1 製品の障害を検知しま せん。
- 「Local Recovery Script」選択をスキップすると,障害検知時に実行系サーバーでの再起 動を試みることなく,待機系サーバーへフェイルオーバーを行います。
- ・QuickCheck を実施する際の JP1 システムのパフォーマンスの影響により,デフォルトのタイ ムアウト値である 170 秒で監視が完了しない場合を考慮する必要があります。実業務中に監視 の応答が返らないことによって再起動,または,フェイルオーバーが発生すると実業務に影響 があります。このため,監視スクリプト(quickchk.vbs)と再起動スクリプト(recover.vbs)を LifeKeeper に設定する場合は,JP1 システムのパフォーマンス状況を確認して適切なタイムア ウト値を設定してください。
- ・「Backup Server」選択画面で「None」を指定した場合,他ノードへの拡張が行われません。 リソースの拡張に関する具体的な手順は,テクニカルドキュメンテーションの「リソース階層 の拡張」を参照して他ノードへの拡張を実施してください。

<span id="page-13-0"></span>4.5 依存関係の作成

ここまでの作業で、以下のリソースが作成されていることになります。

- ・ JP1/AJS3 Agent Generic ARK リソース
- ・ JP1/Base Generic ARK リソース
- ・ 仮想IP リソース
- ・ ファイルシステムリソース

これらのリソースは,この時点では依存関係が作成されていません。これらの各リソースが同時に フェイルオーバーを行うためには,各リソースの間に依存関係を設定する必要があります。

依存関係を作成して,1 つのJP1 リソースツリーが以下のような構成となるよう設定してください。

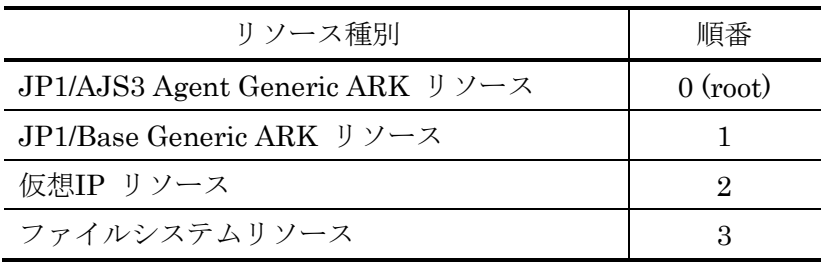

依存関係を設定するには,GUI 管理画面より,「Add Dependency」メニューを選択してください。 なお,依存関係作成の具体的な手順は,テクニカルドキュメンテーションの「リソース依存関係の追 加」を参照してください。

- ① 「Edit」メニューの「Resource」から「Add Dependency」メニューを選択します。 必用に応じて,「Server」と,上位のリソースを「Parent Resource」を選択します。
- ② 下位のリソースを「Child Resource」を選択します。
- ③ リソースの依存関係が表示されます。「Add Dependency」をクリックして依存関係を作成し てください。
- ④ 拡張サーバーの依存関係も作成されます。「Done」をクリックして終了します。

5. Generic ARK for JP1/AJS3 Agent リソースのその他の操作

<span id="page-14-0"></span>5.1 Generic ARK for JP1/AJS3 Agent リソースの依存関係の削除

<span id="page-14-1"></span>LifeKeeper で各リソースが同時にフェイルオーバーを行うために,各リソースの間に依存関係を設 定している場合は,登録した依存関係の削除が必要となります。

依存関係を削除するには,LifeKeeper の GUI 管理画面より,「Remove Dependency」メニューを 選択してください。

依存関係作成の具体的な手順は,テクニカルドキュメンテーションの「リソース依存関係の削除」 を参照してください。

- ① 「Edit」メニューの「Resource」から「Remove Dependency」メニューを選択します。 必用に応じて,「Server」と,上位のリソースを「Parent Resource」を選択します。
- ② 下位のリソースが「Child Resource」に表示されます。「Next」をクリックします。
- ③ リソースの依存関係が表示されます。「Remove Dependency」をクリックして依存関係を削 除してください。
- ④ 拡張サーバーの依存関係も削除されます。「Done」をクリックして終了します。

注意事項

依存関係の削除を実施せず,リソースの拡張解除またはリソースの削除を実施すると,root とし て登録されているリソースをターゲットリソースとしますのでご注意ください。

5.2 Generic ARK for JP1/AJS3 Agent リソース階層の削除

<span id="page-14-2"></span>LifeKeeper 設定内のすべてのサーバーから登録したリソース階層を削除するには,LifeKeeper の GUI 管理画面より,「Delete Resource Hierarchy」メニューを選択してください。

依存関係作成の具体的な手順は,テクニカルドキュメンテーションの「全サーバのリソース階層の 削除」を参照してください。

① 「Edit」メニューの「Resource」から「Delete Resource Hierarchy」を選択します。

② JP1/AJS3 Agent リソース階層を削除する「Target Server」の名前を選択します。 注:左側ペインのグローバルリソースまたは右側ペインの個々のリソースインスタンスを右ク リックして「Delete Resource Hierarchy」作業を選択した場合,このダイアログボックス は表示されません。

③ 「Hierarchy to Delete」を選択します(右側ペインでリソースインスタンスを右クリックし

て「Delete Resource」作業を選択した場合は,このダイアログボックスは表示されません)。 「Next」をクリックします。

- ④ 選択したターゲットサーバーと,削除の対象として選択した階層を確認する情報ボックスが 表示されます。「Delete」をクリックします。
- ⑤ JP1/AJS3 Agent リソースが正常に削除されたことを確認する別の情報ボックスが表示され ます。
- ⑥ 「Done」をクリックして終了します。続いてJP1/Base リソースに対して,1~6の手順を実 施してください。

### 5.3 Generic ARK for JP1/AJS3 Agent リソース階層のテスト

<span id="page-15-0"></span>JP1/AJS3 Agent リソース階層のテストは,手動でリソースの切り替えを実施してください。この 操作は,プライマリサーバーからバックアップサーバーへのリソースインスタンスのフェイルオーバ ーをシミュレートして実行できます。

LifeKeeper GUI からの手動切り替えの実行

LifeKeeper GUI で「Edit」 > 「Resource」 > 「In Service」を選択すると,手動切り替えを開 始できます。たとえば,バックアップサーバーでサービス中リクエストが実行されると,JP1/AJS3 Agent リソース階層がバックアップサーバー側でサービス中になり,プライマリサーバー側ではサー ビス休止になります。この時点で、元のバックアップサーバーがプライマリサーバーになり、元のプ ライマリサーバーがバックアップサーバーになります。

「Out of Service」要求を実行した場合、リソース階層はサービス休止になりますが、別のサーバ ーでサービス中にはなりません。

6. ログメッセージの解説

<span id="page-15-1"></span>Generic ARK for JP1 では、障害発生時に備えログファイルにメッセージを出力しログ情報を残しま す。Generic ARK for JP1 で出力するメッセージと出力ファイルを、次に示します。

(1)出力ファイル

Generic ARK for JP1 では,メッセージを Windows イベントログに出力します。

(2)Windows イベントログに出力する情報

Generic ARK for JP1 では、次の情報を Windows イベントログに出力します。

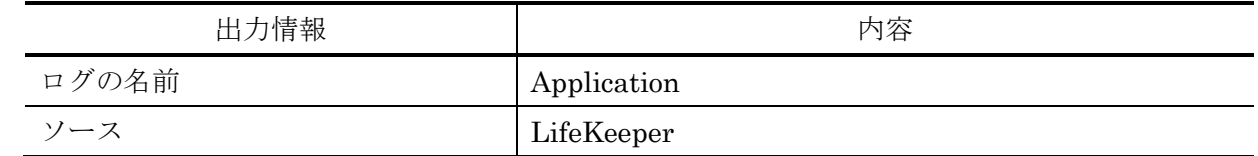

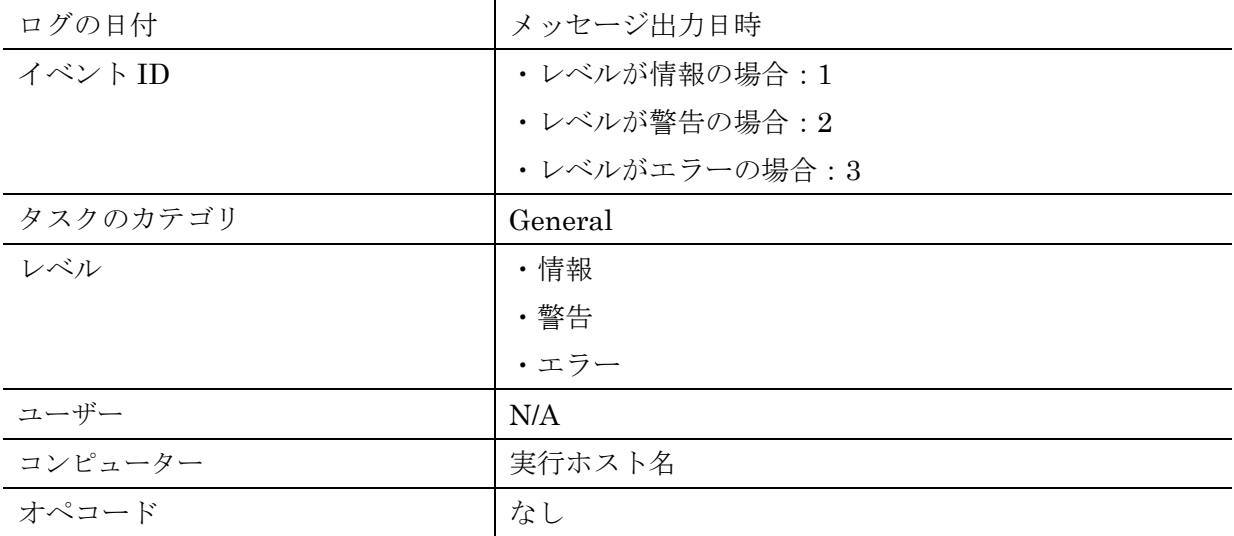

(3)メッセージの形式

Generic ARK for JP1 で出力するメッセージの形式を次に示します。

Process: スクリプト名(数値) \*重要度\* (No. 127000) リソースタグ名 : 論理ホスト名 : メッセージ

●説明

- · Process: スクリプト名(数値):実行スクリプト名(数値は Lifekeeper が設定する)
- ・\*重要度\*:INFO(情報),WARNINNG(警告),または ERROR(エラー)
- ・(No. 127000):127000 固定
- ・リソースタグ名:対象となるリソースのタグ名
- ・論理ホスト名:メッセージを出力するリソースに割り当てられている論理ホスト名
- ・メッセージ:出力メッセージ

(4)LifeKeeper ログに出力するメッセージ一覧

LifeKeeper ログに Generic ARK for JP1 が出力するメッセージの一覧を次に示します。

(a)共通メッセージ

各製品で共通に出力するメッセージを次に示します。

●起動, 停止, 再起動スクリプトで出力する共通メッセージ

| 出力メッセージ   | 重要度 | 内容          | 対処 |
|-----------|-----|-------------|----|
| Starting. | 情報  | 起動コマンドの実行ログ |    |
| Stopping. | 情報  | 停止コマンドの実行ログ |    |

●起動, 停止, 監視, 再起動スクリプトで出力する共通メッセージ

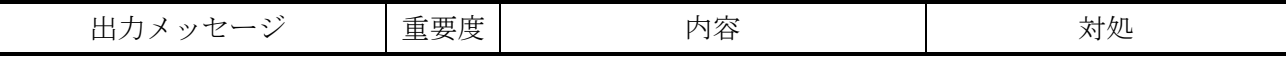

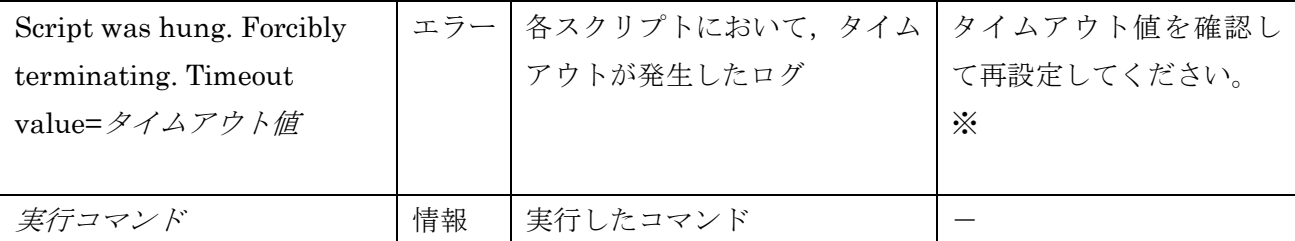

※:起動・停止・再起動スクリプトでタイムアウトが発生した場合は,対象となるリソースのサービス が実行中となっている場合があります。このため,Windows 管理ツールのサービスで対象リソー スのサービス状態を確認し、全てのサービスが停止となっていること(サービスが実行中,開始中 の場合は管理ツールのサービスで停止する)を確認してから対処を行ってください。

●起動スクリプトで出力する共通メッセージ

| 出力メッセージ                                          | 重要度 | 内容             | 対処                |
|--------------------------------------------------|-----|----------------|-------------------|
| Restore start.                                   | 情報  | リソース起動処理の開始    |                   |
| Already started.                                 | 警告  | 起動を試みたが対象のインスタ |                   |
|                                                  |     | ンスは既に起動状態であった  |                   |
| Start up completed.                              | 情報  | 起動処理の成功        |                   |
| Start up failed. ret= $\mathcal{Y}\mathcal{Z}$ – | エラー | 起動処理の失敗        | 起動に失敗したリソース       |
| $22-F$                                           |     |                | を確認し, 起動失敗の要因     |
|                                                  |     |                | を取り除き「In Service」 |
|                                                  |     |                | を実施してください。        |

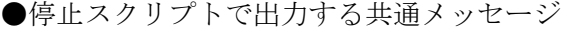

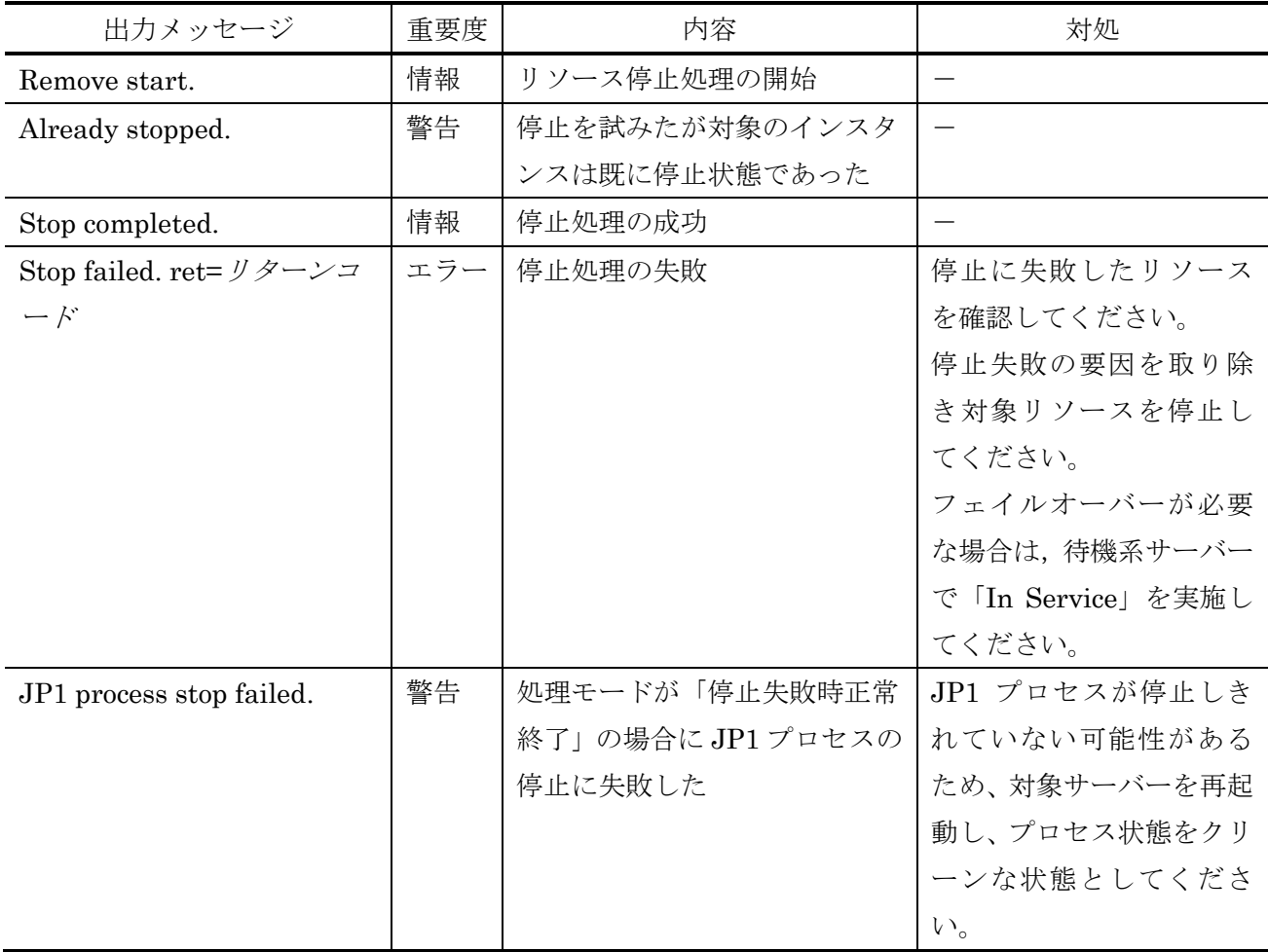

# ●監視スクリプトで出力する共通メッセージ

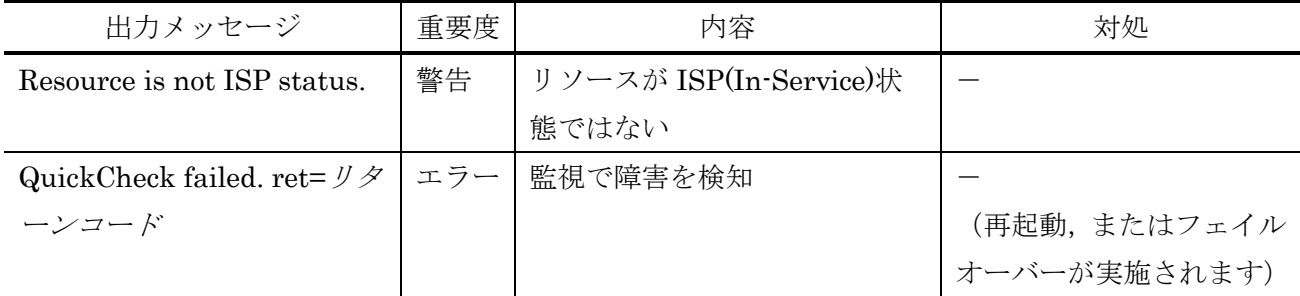

# ●再起動スクリプトで出力する共通メッセージ

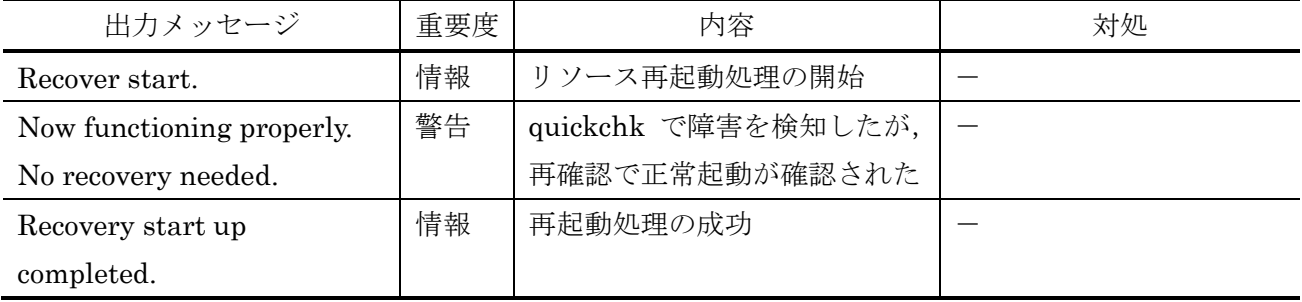

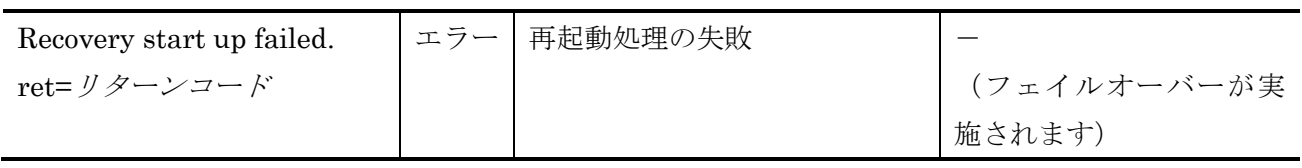